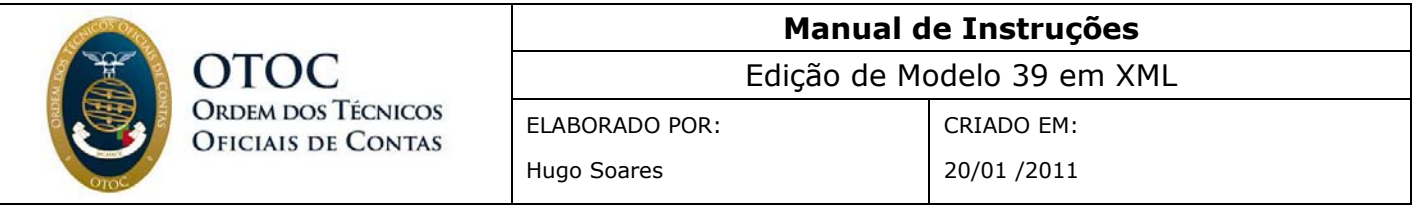

Passemos agora à edição dos valores da declaração.

Conforme destacado na imagem *Passo 23*, a "*árvore"* (**Document Outline**) e o espaço acessório (**Properties**), que se encontram no lado esquerdo do editor, serão as suas bases de trabalho.

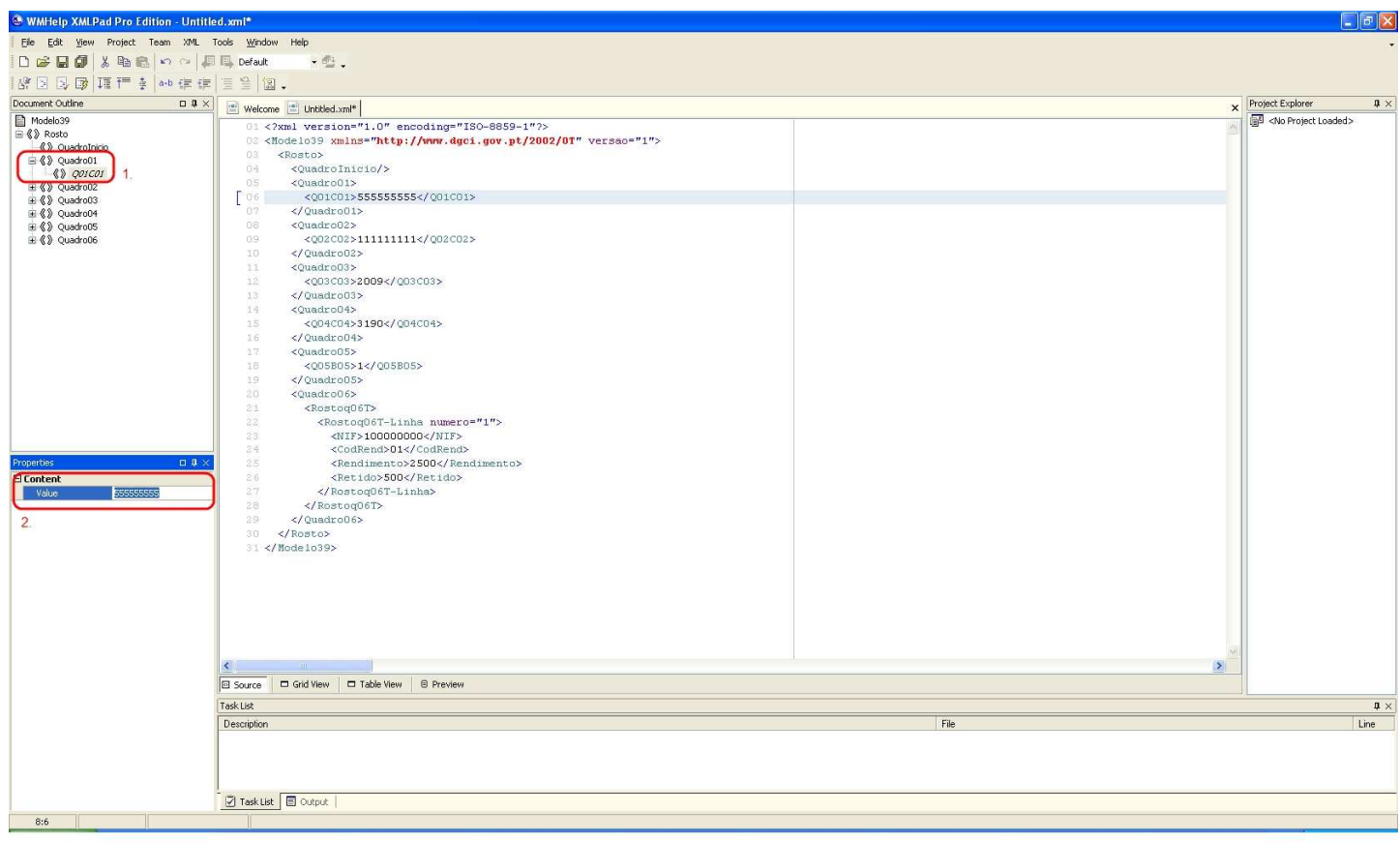

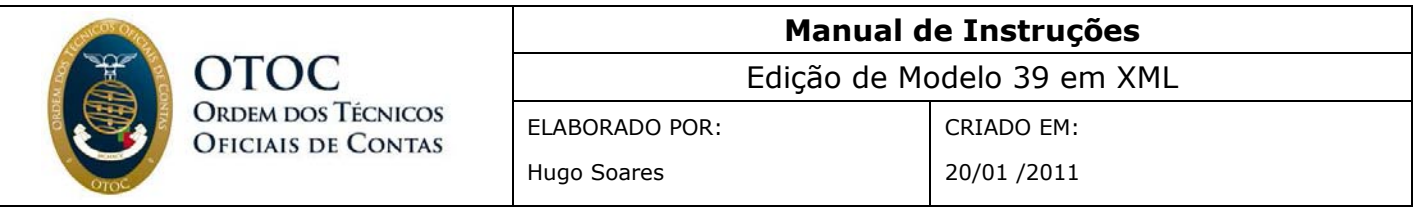

Será muito fácil compreender a distribuição de campos deste Editor, comparando-os com os campos do Modelo 39. Como pode ver na imagem seguinte, o próprio Modelo 39 encontra-se definido em 6 campos distintos:

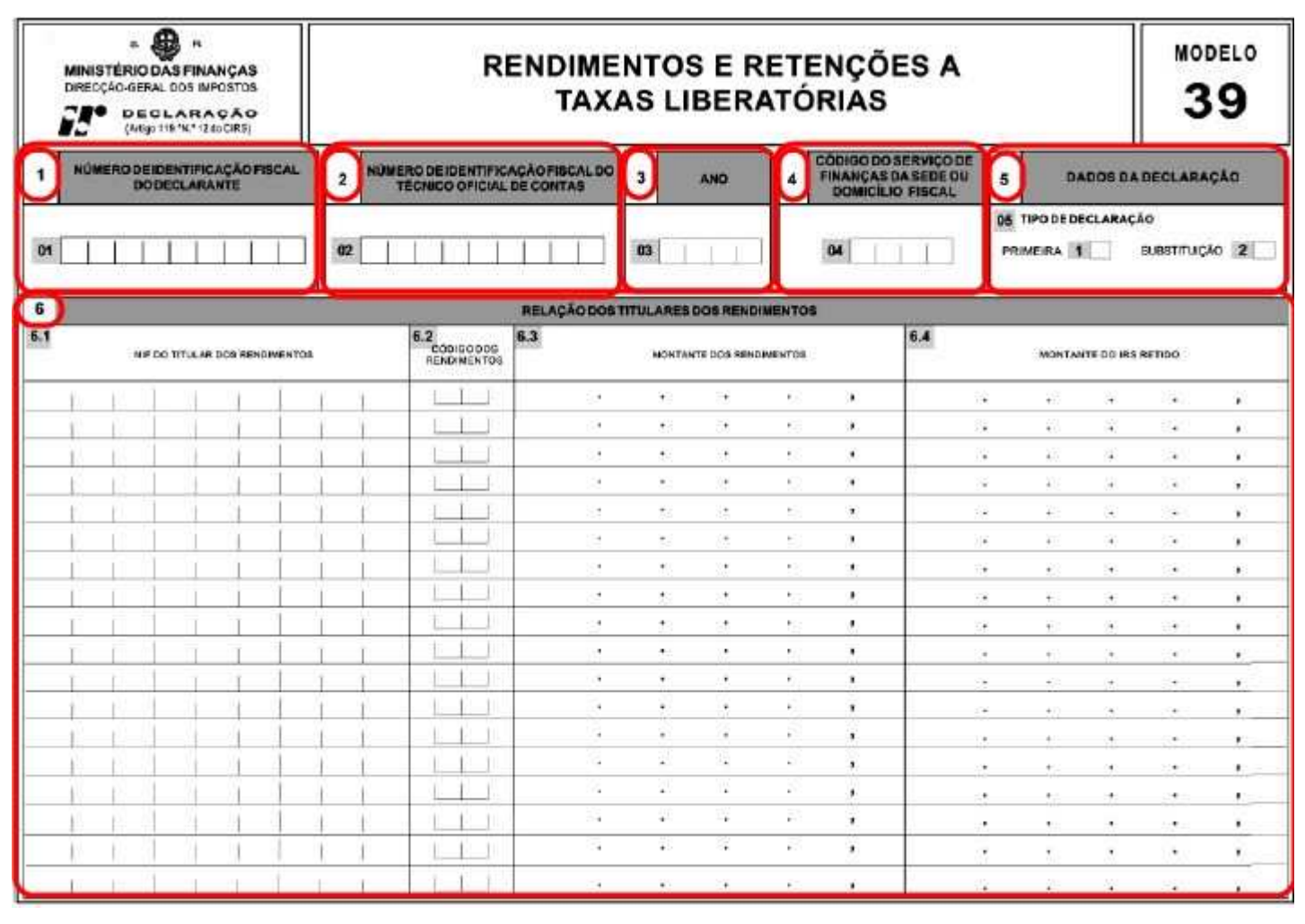

Modelo 39

Voltando à imagem *Passo 23* e ao editor, se clicar no (+) que se encontra ao lado do campo *Quadro01* (repetindo este processo em todos os campos), na *"árvore"*, este irá expandir-se, sendo igual para todos os campos. Como verá, dentro do *Quadro01* encontra-se o campo *Q01C01*, que significa *Quadro01Conteúdo01*.

No que diz respeito ao Modelo 39, este *Conteúdo01*, editável no campo **Value** (que se encontra por baixo da *"árvore"*, em **Properties/Content**), irá corresponder ao **Número de Identificação Fiscal do Declarante**.

Se estiver a editar dados neste campo **Value**, deverá sempre confirmar esta edição através da tecla **Enter** (NIF: 999999999 > Enter)

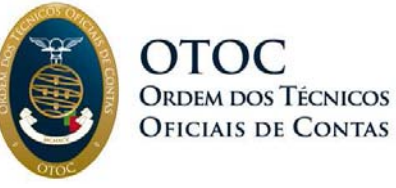

Por sua vez, expandindo o *Quadro02*, o *Conteúdo02* irá corresponder ao **Número de Identificação Fiscal do Técnico Oficial de Contas**, etc.

Deve ter em especial atenção duas situações, referentes aos quadros 5 e 6.

No Quadro 5 – **Dados de Declaração** -, as instruções de preenchimento referidas na Portaria 1331/2010, de 31 de Dezembro, caso este fosse possível enviar em suporte de papel, o que não acontece pois é obrigatoriamente enviado em suporte digital, referem "*assinalar com uma cruz*".

Neste preenchimento via XML, deverá ser efectuado com os seguintes valores, para o **Tipo de Declaração**:

- Primeira: Colocar "**1**".
- Substituição: Colocar "**2**".

Quanto à inserção dos dados do *Quadro06*, o cenário é um pouco distinto.

Ao expandir o campo *Quadro06*, verá que este se desdobra em mais *"ramos"*, no caso *Rostoq06T* (isto é, será o Rosto do Quadro06, sendo o **T** a indicação de que se trata de uma tabela) e, posteriormente, em *Rostoq06T-Linha*, o qual também pode ser expandido em quatro campos: *NIF, CodRend, Rendimento* e *Retido*.

O seu preenchimento será em tudo semelhante aos restantes Quadros, embora deva ter em atenção que os campos 6.3 e 6.4, isto é, **Montante dos Rendimentos** (campo **Rendimento** no Editor) e **Montante do IRS retido** (campo **Retido** no Editor), têm uma especificidade de valores.

**Note** que o valor a inserir será sempre **em cêntimos**. Passamos a explicar: Se pretender inserir um montante de 2.000 €, deverá colocar o mesmo montante, acrescentando os dois algarismos, no caso dois zeros (00), correspondentes aos cêntimos, ficando **200000** nesse campo.

Para o preenchimento do **Quadro 6** (Rostoq06) deve seguir as instruções da Portaria 1331/2010, de 31 de Dezembro, que poderá consultar no final deste manual.

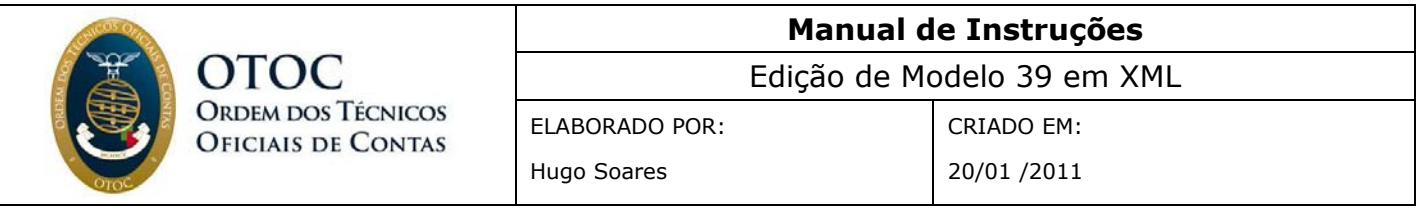

Na imagem seguinte, poderá ver destacado o campo onde serão inseridos os valores, bem como a "*árvore*" respectiva expandida:

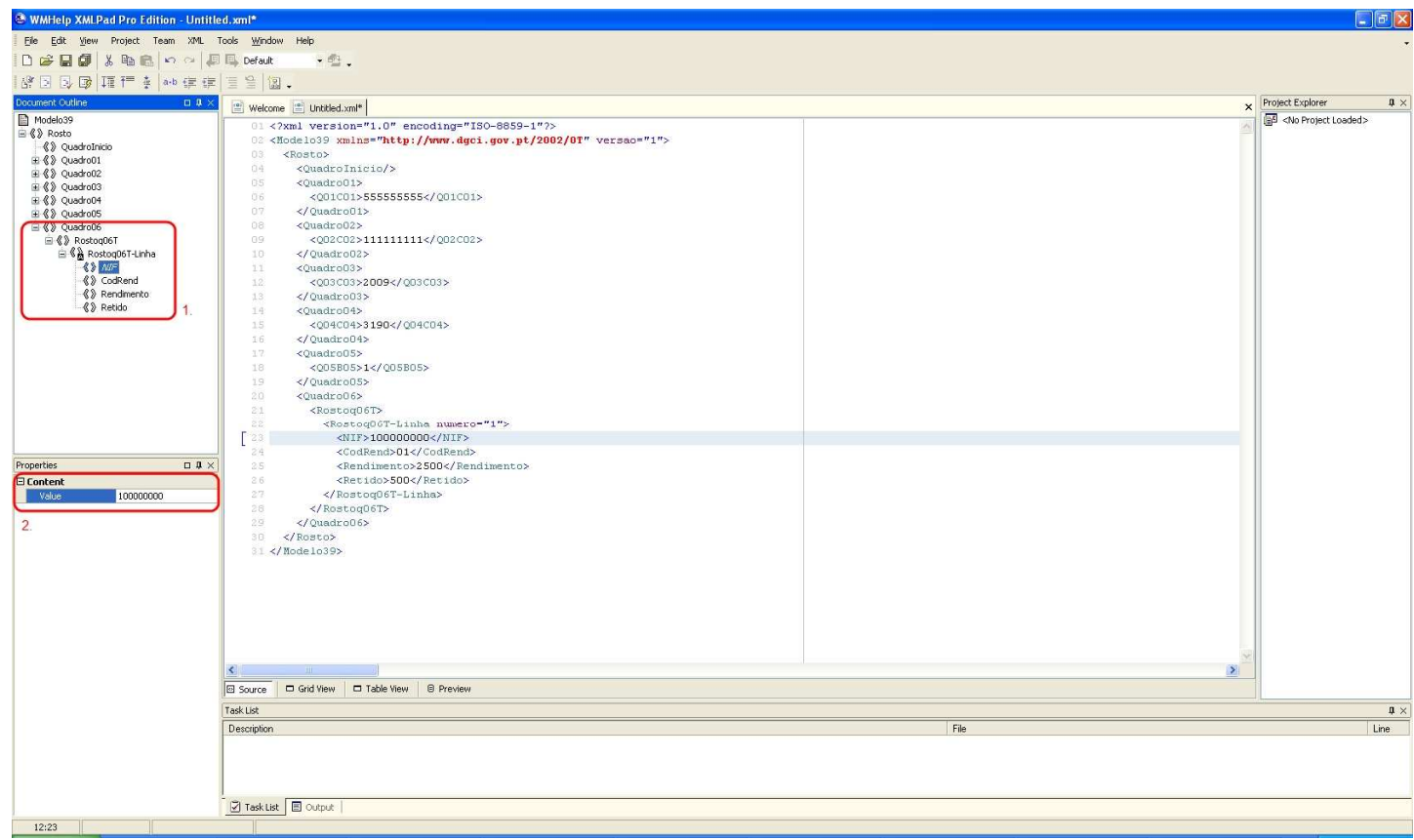

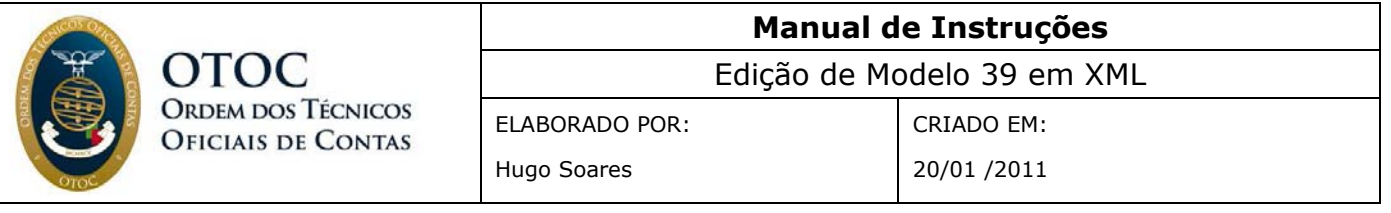

Um ponto muito importante neste preenchimento é a duplicação das linhas. O preenchimento do Modelo 39 poderá necessitar de mais do que uma linha neste campo 6.

Deste modo, deverá duplicar o conteúdo da linha nº1 e, de seguida, alterar apenas os valores de cada um dos seus quatro campos. Para tal, deverá clicar com o botão direito do rato sobre a linha nº1, ou seja, *Rostoq06T-Linha*, e seleccionar a opção **Duplicate**, conforme demonstrado na imagem seguinte.

Deverá repetir este processo tantas vezes quantas o número de linhas necessárias para o número de NIF aos quais foram feitas retenções.

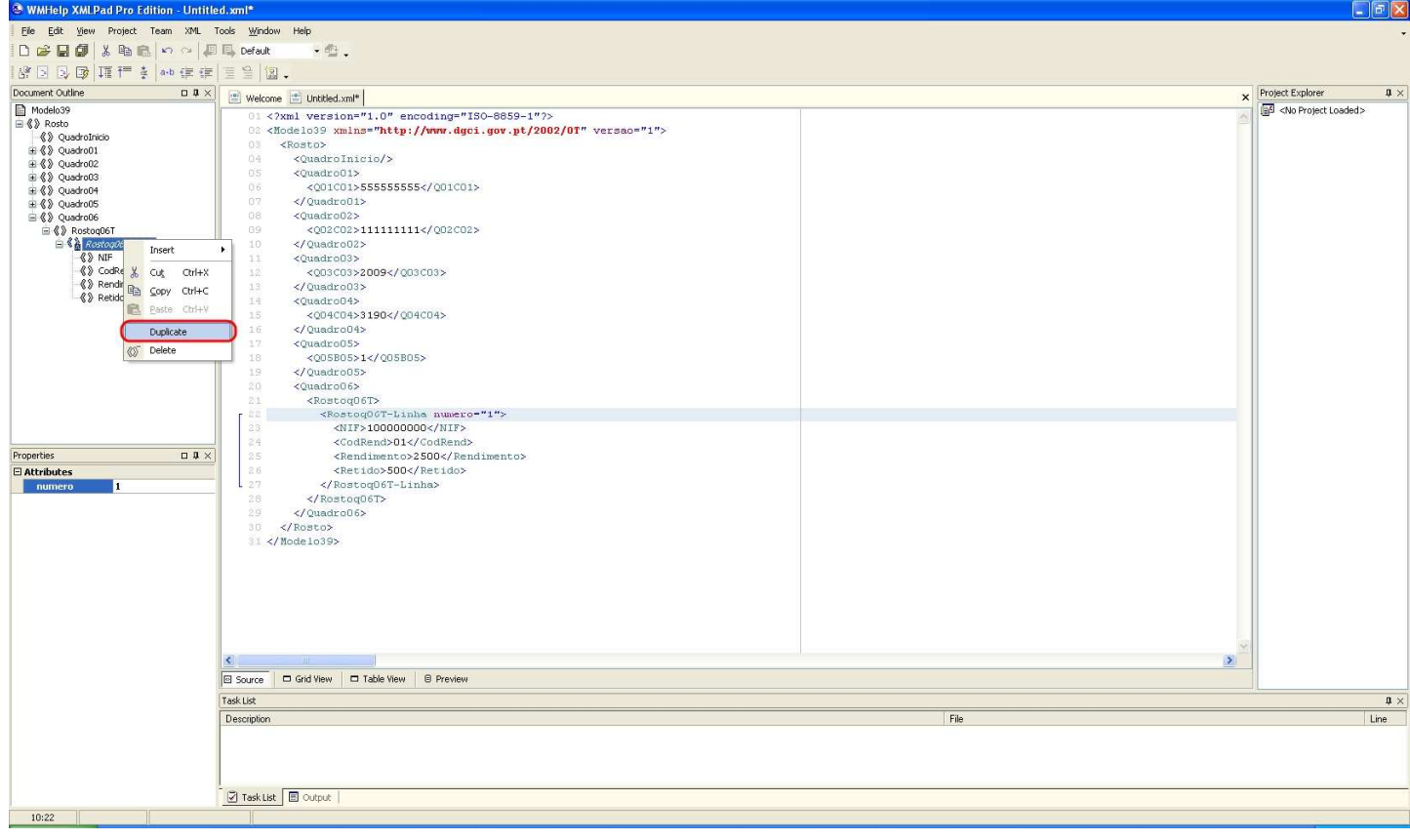

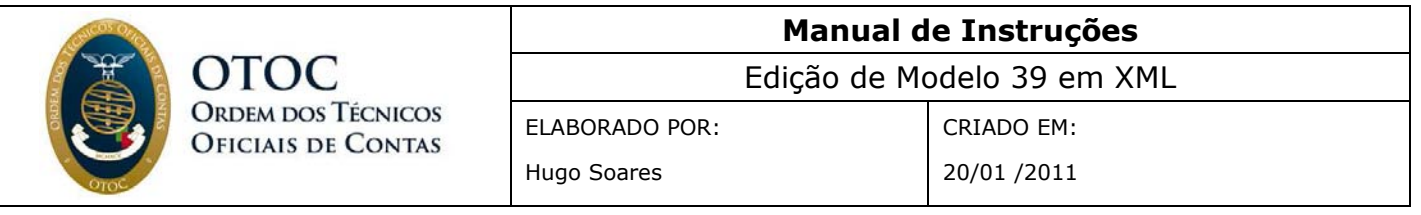

Poderá ver que foi adicionado uma nova linha, denominada *Rostoq06T-Linha*  (ponto **1.** na imagem *Passo 26*). De forma a que o editor saiba a que linha estes dados serão associados, deverá numerar sequencialmente. Neste caso, esta será a segunda linha, isto é, deve inserir o valor **2**, da seguinte forma, não esquecendo de confirmar a edição através da tecla Enter:

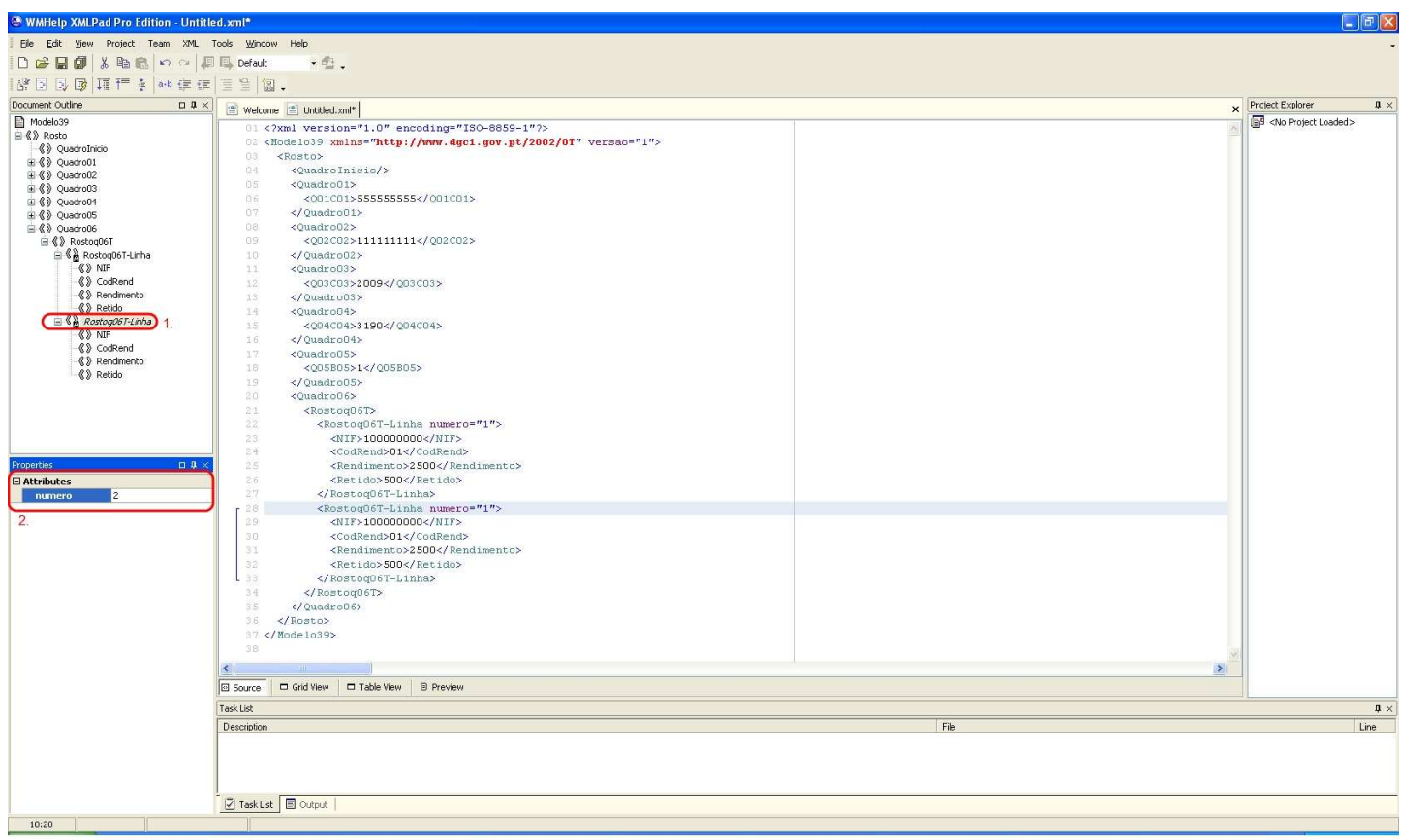

Imagem 26

Após terminado deverá gravar o seu documento em formato **.XML**, conforme destacado nas imagens seguintes, sendo que o deverá guardar na mesma pasta onde se encontravam os anteriores documentos que, no exemplo, foi a pasta **Modelo 39**:

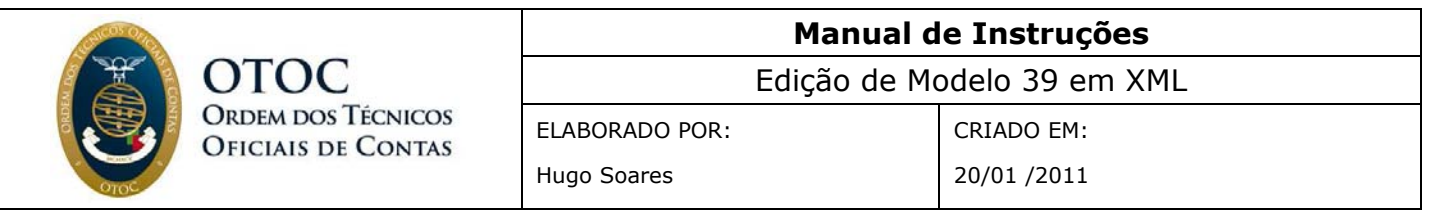

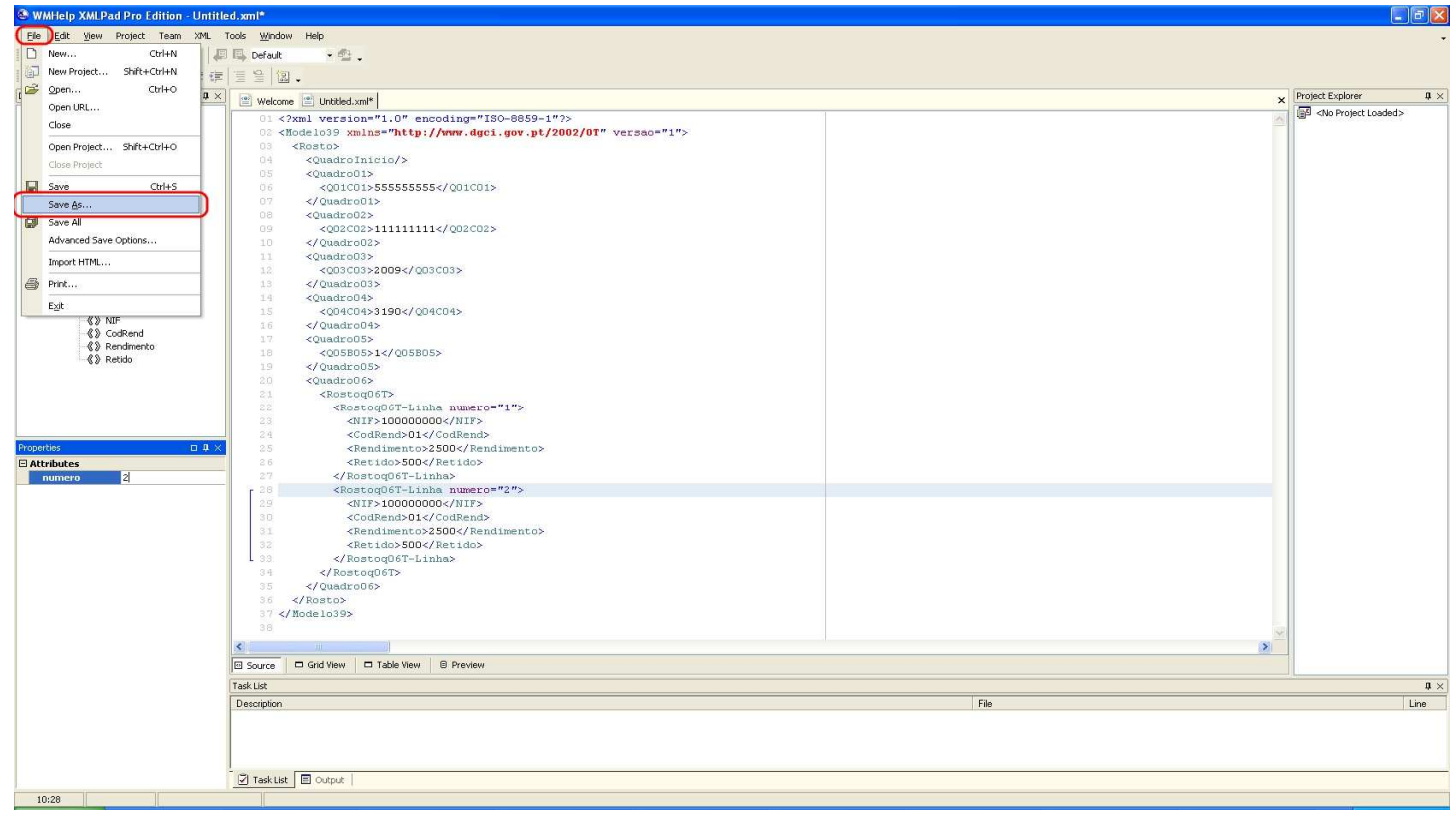

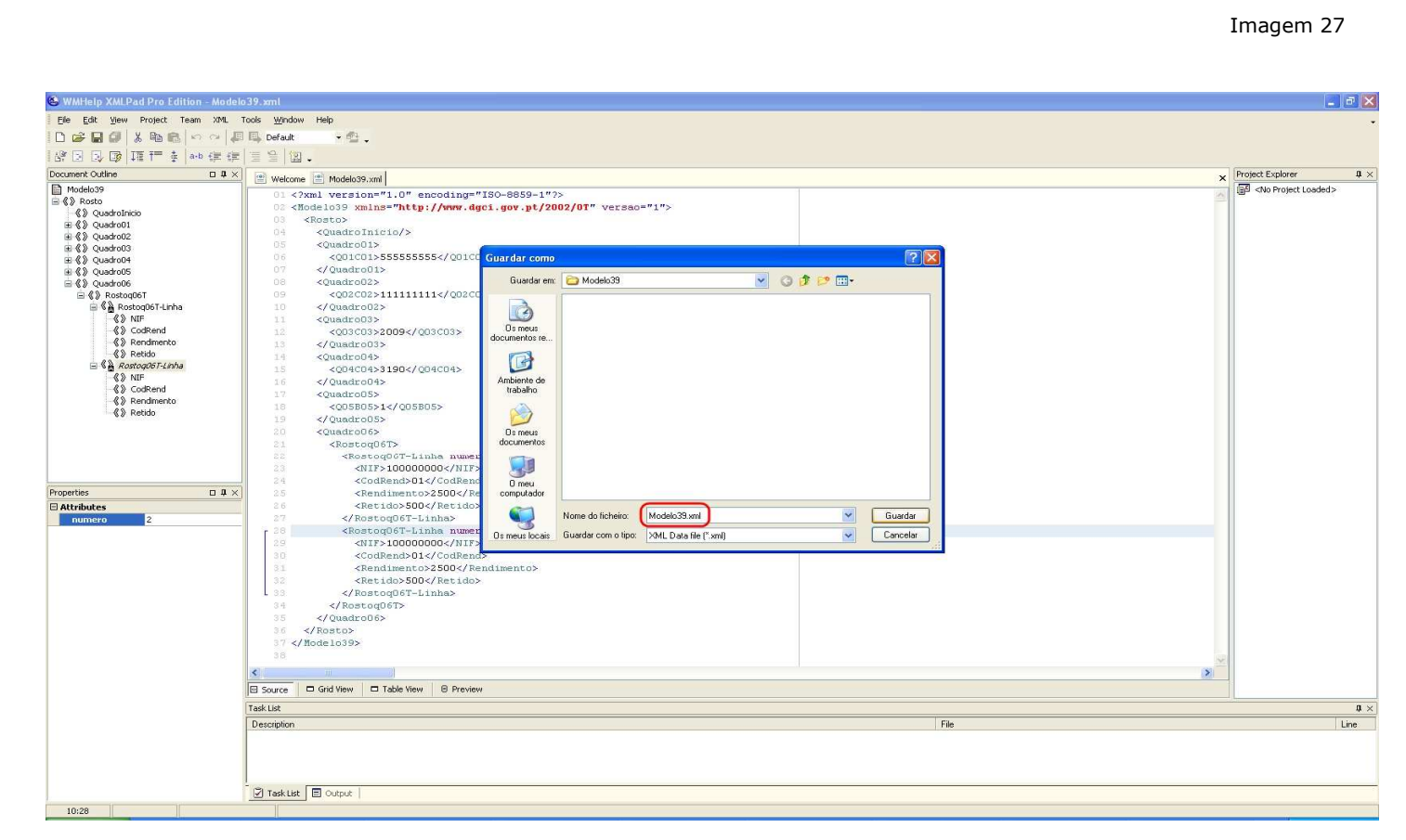

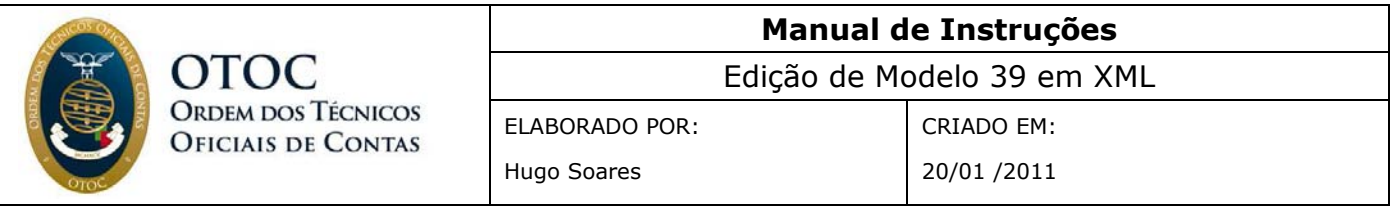

Uma vez terminado o documento, poderá sentir a necessidade de o alterar. Irei dar o exemplo para um caso em que lhe tenha faltado inserir um NIF, com a respectiva alteração de dados.

Deverá abrir o **XmlPad** novamente e seguir os passos:

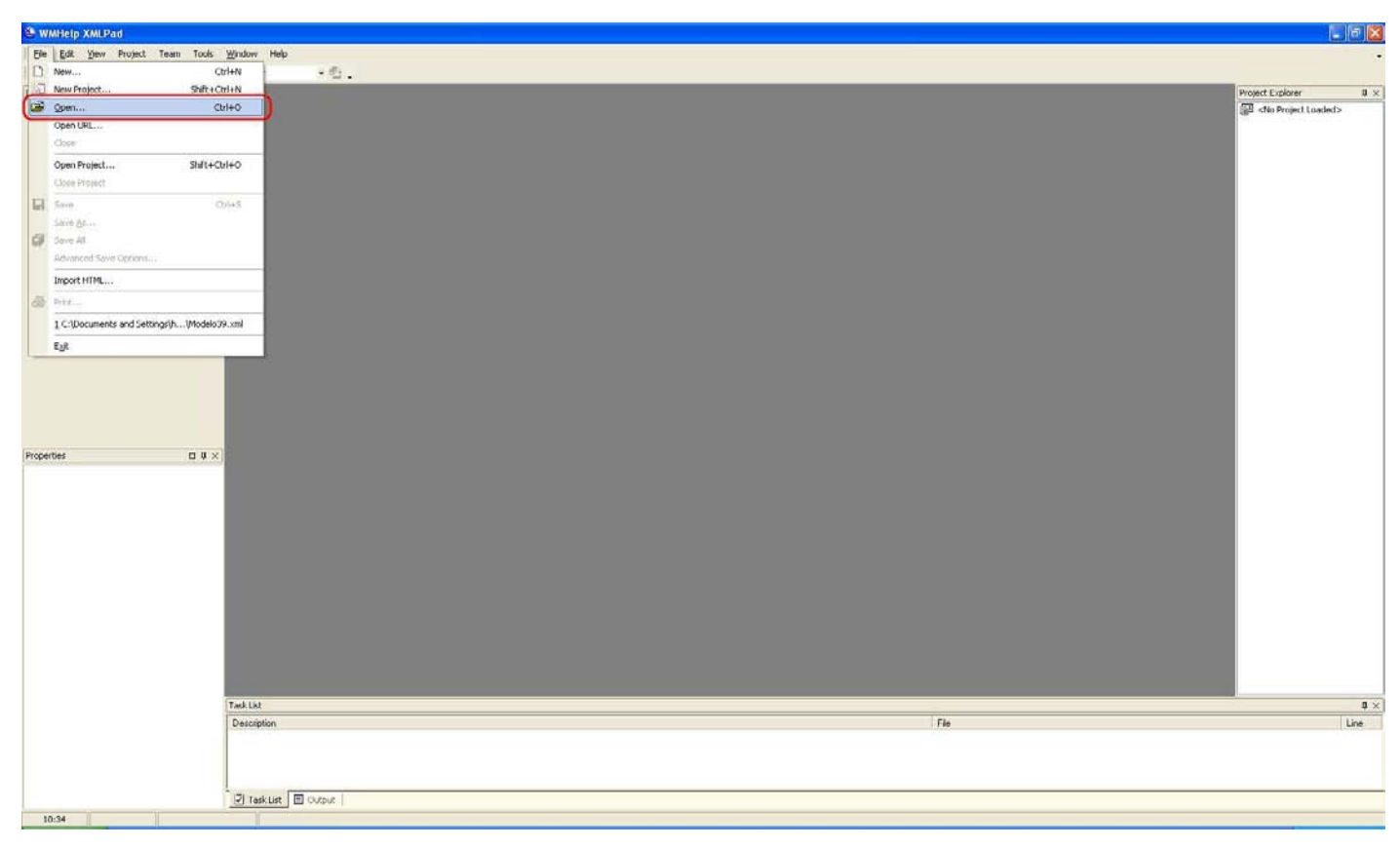

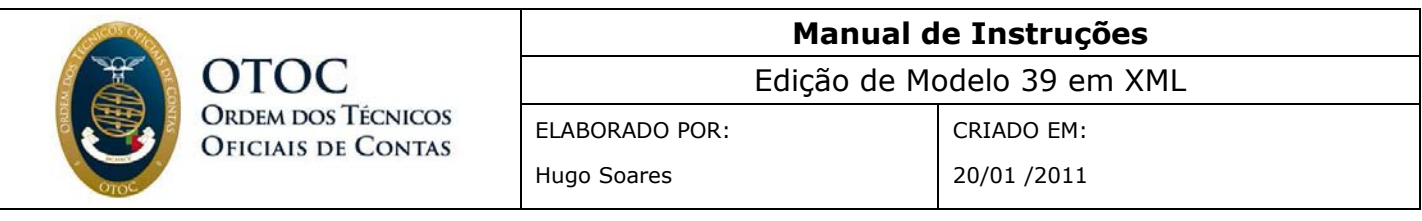

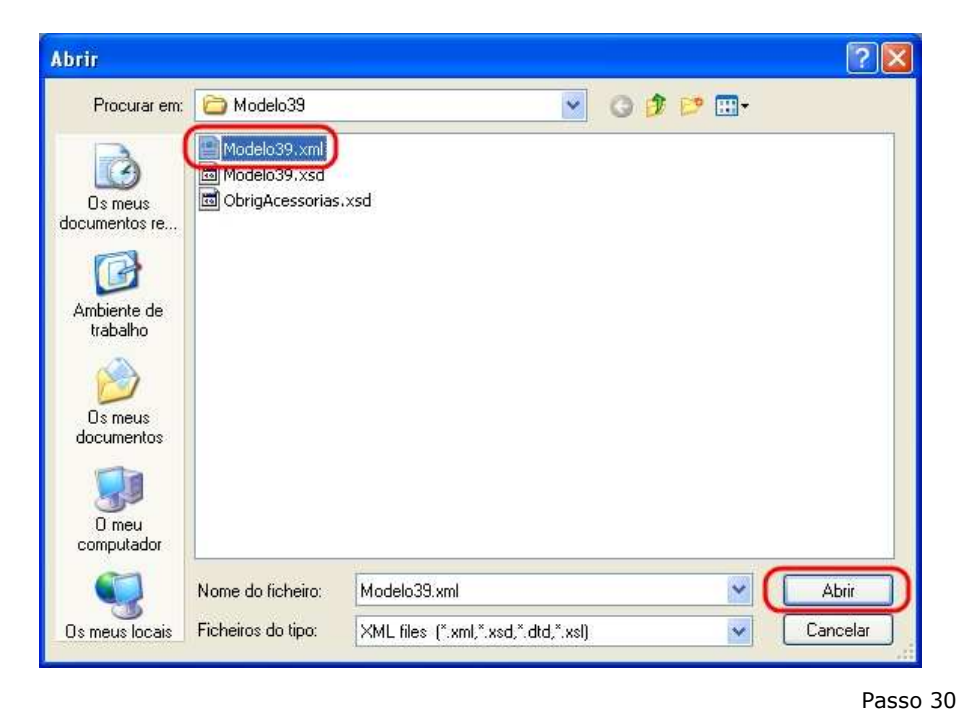

Expandindo de novo a "*árvore*", poderá voltar a duplicar uma linha, no caso, iremos duplicar a linha n.º2, *Rostoq06T-Linha*, tendo o cuidado de mudar o número para **3**, conforme a imagem:

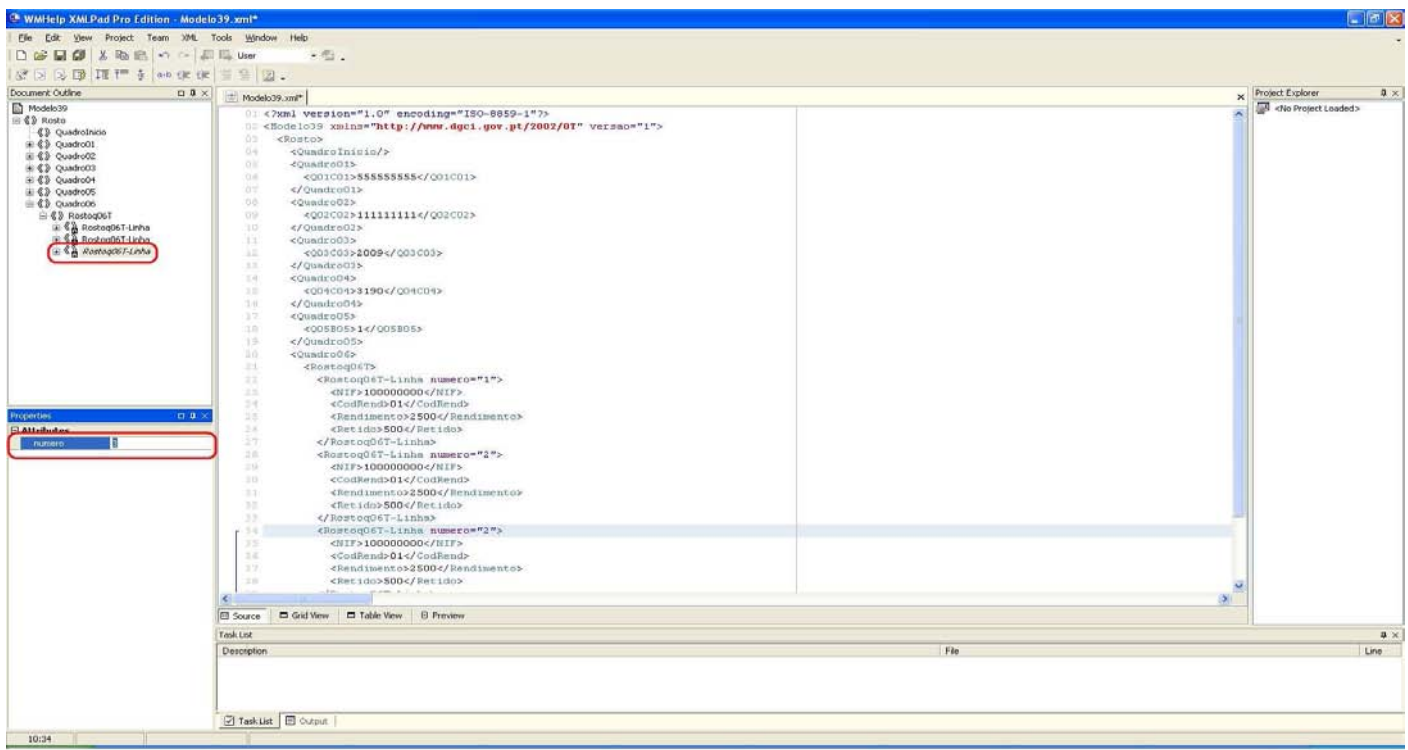

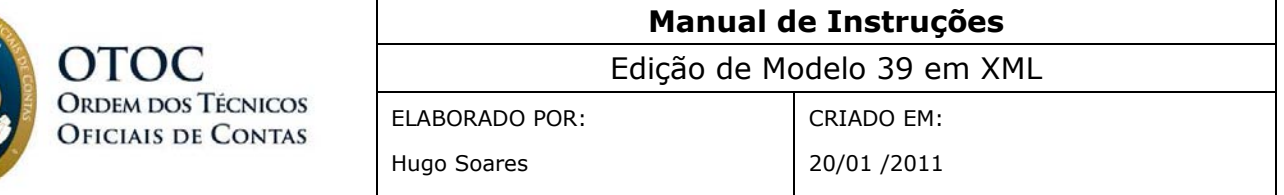

Como pode verificar, a alteração do número da linha efectua-se da mesma forma, sem que o editor nos apresente qualquer problema.

O mesmo já não se passará com a informação dos campos do quadro.

## **Correcções após gravação do ficheiro**

A edição destes campos após o documento ter sido gravado e fechado é feita única e exclusivamente no ecrã central do editor. É uma zona menos simples de editar mas, conforme poderá ver pelas imagens, também não apresentará problemas.

Ao seleccionar um dos campos, no caso o campo **NIF**, da terceira linha, poderá verificar que a linha de código correspondente irá ficar seleccionada no ecrã central:

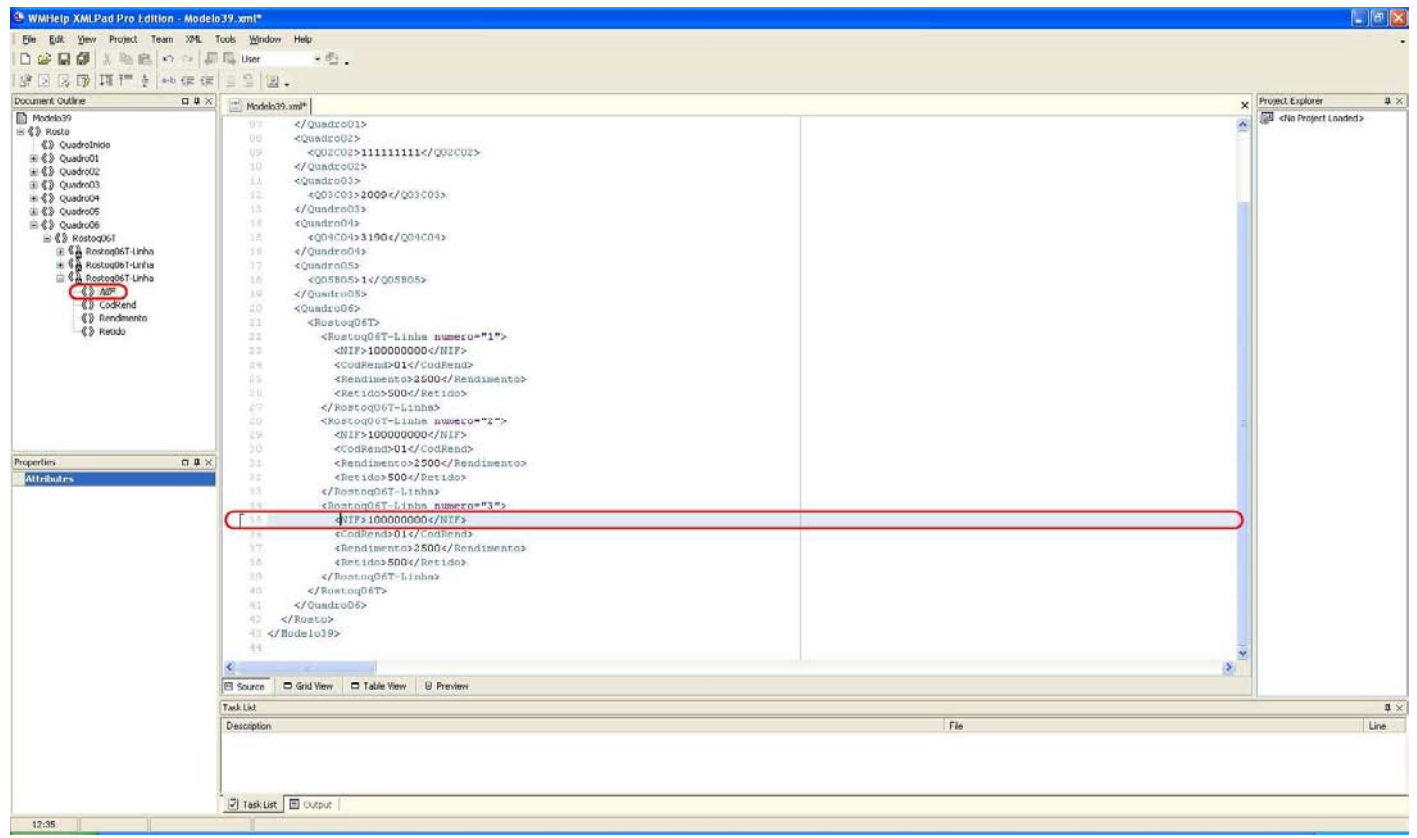

Passo 32

Será nesta linha que iremos fazer a edição. A mesma será efectuada apenas através da alteração dos valores compreendidos entre as chavetas azuis, no exemplo, iremos alterar o valor "**100000000**" para o **NIF pretendido**, conforme pode confirmar na imagem seguinte:

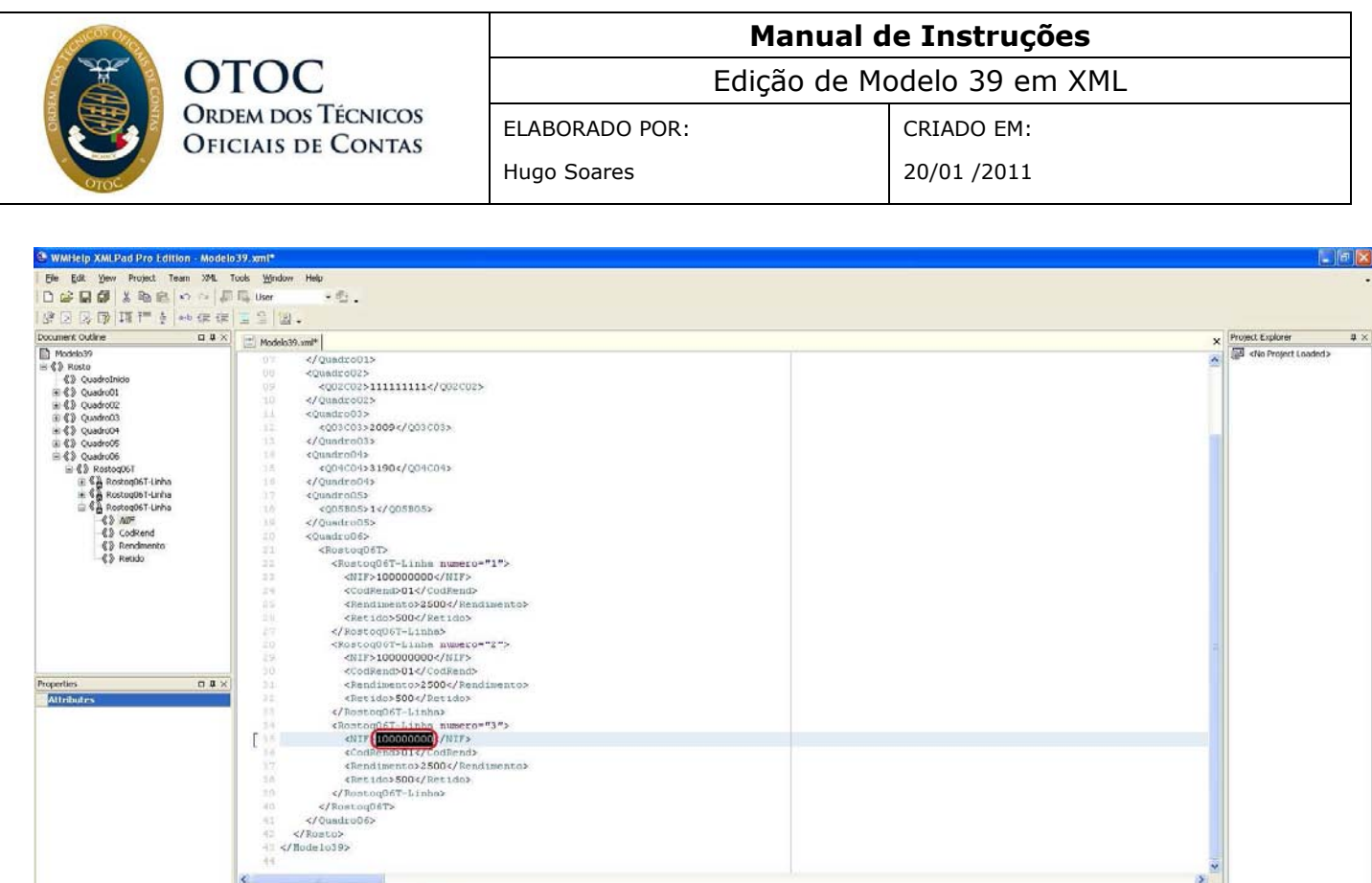

Passo 33

De seguida, repetir o processo para os campos restantes, **CodRend**, **Rendimento** e **Retido**.

El Source D Grid View D Table View D Preview

Task List Descript

**D** Task List **ED** Output

No momento em que tiver o seu documento pronto para ser enviado, deverá validar o seu ficheiro.

Para validar, necessita de descarregar do **Portal das Finanças** a aplicação, seguindo os passos descritos nas imagens:

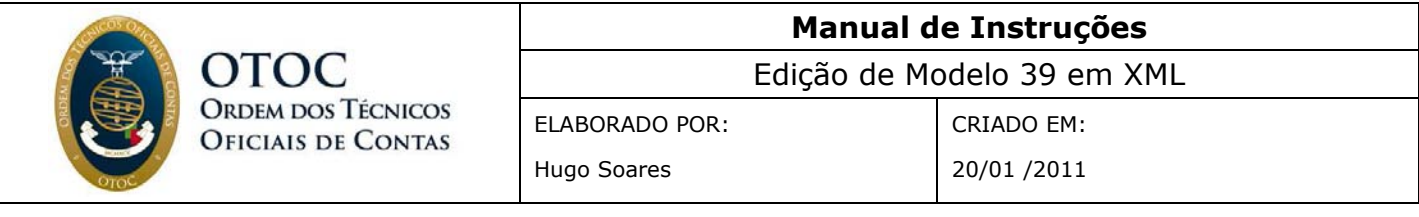

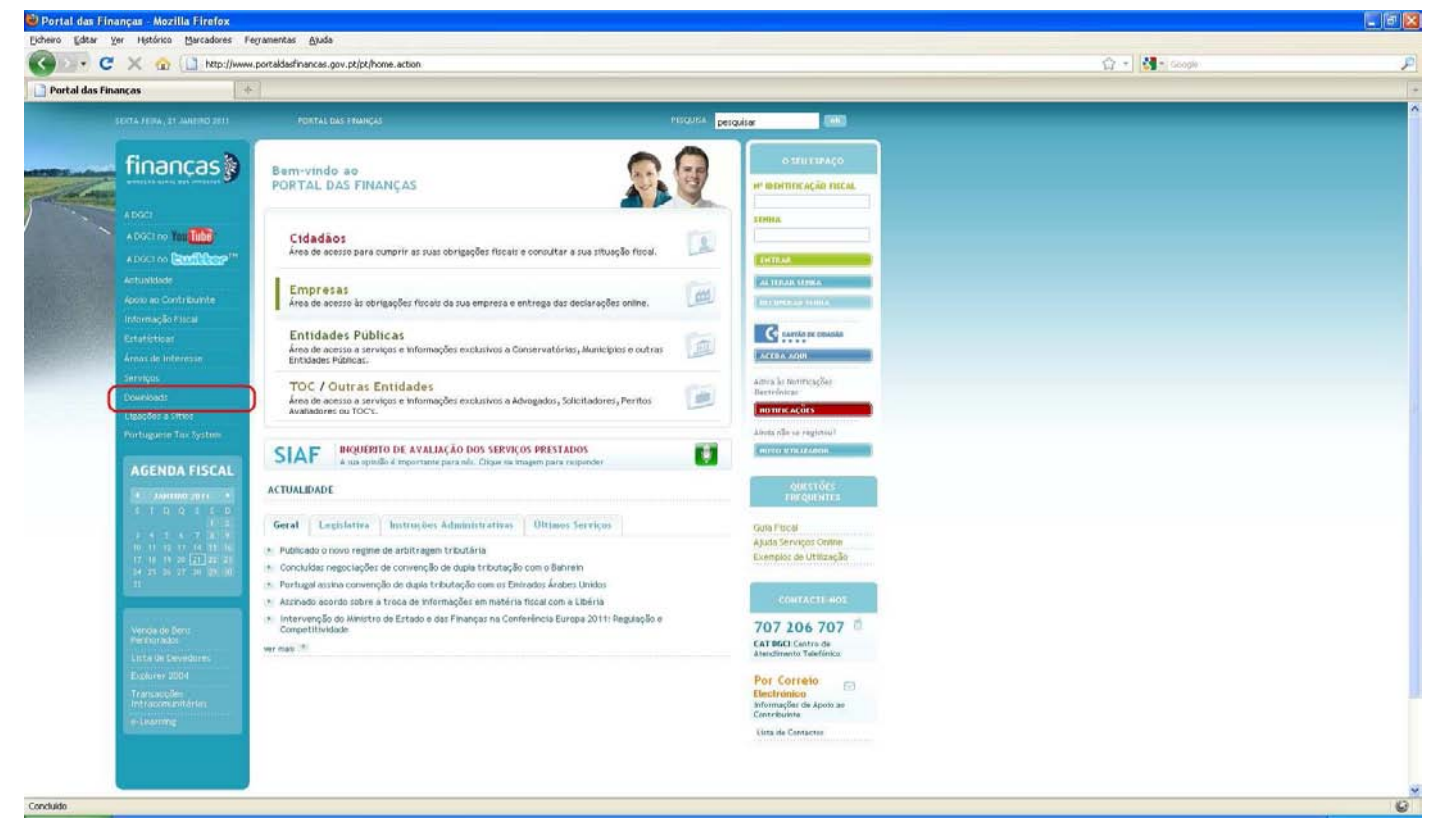

Passo 34

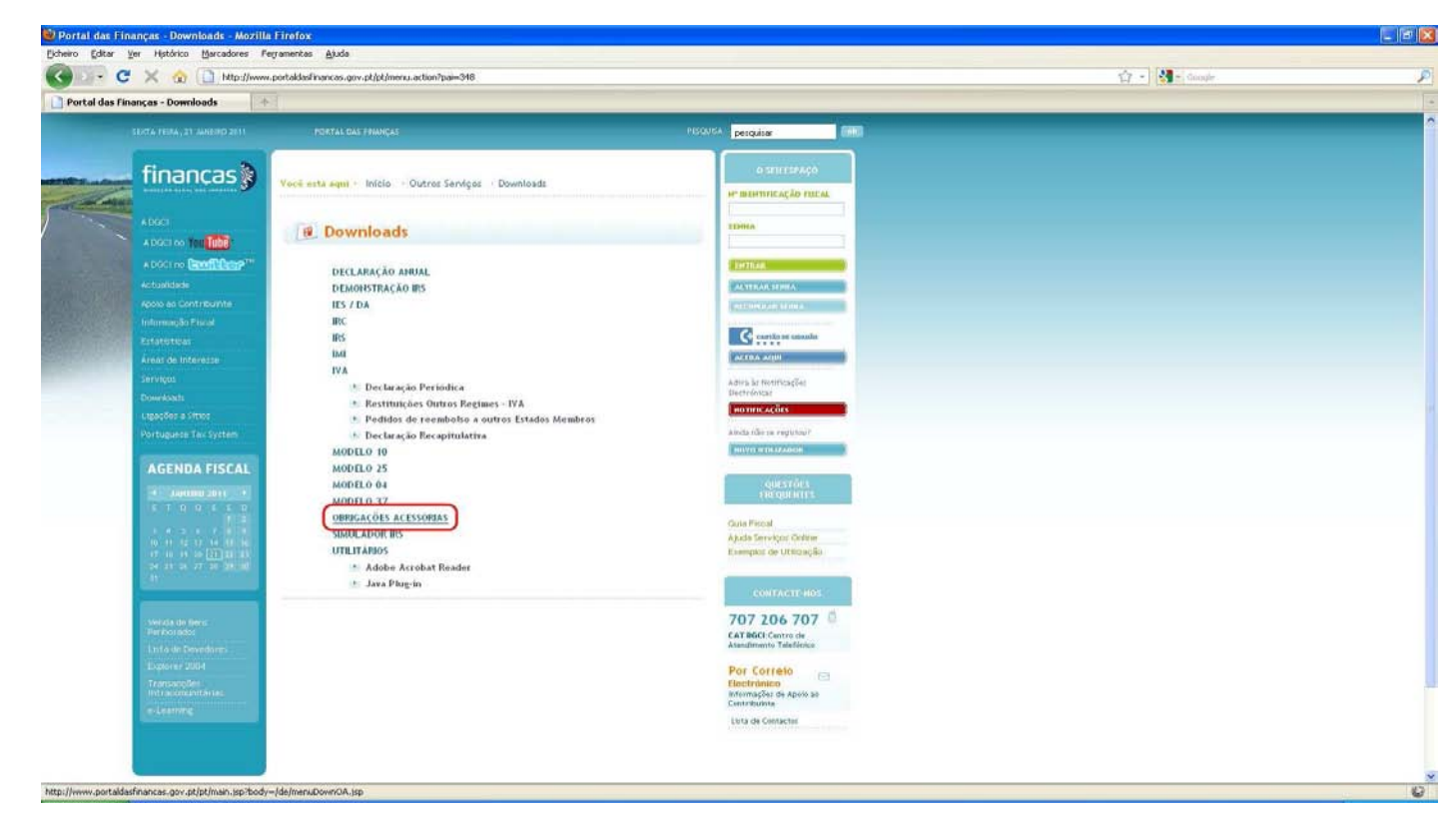

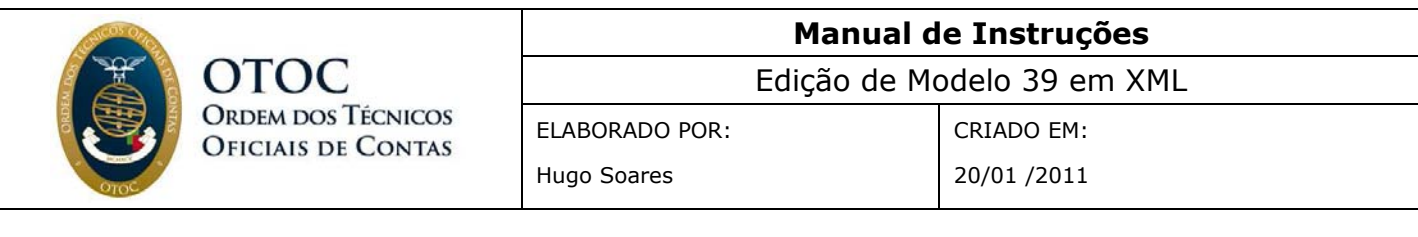

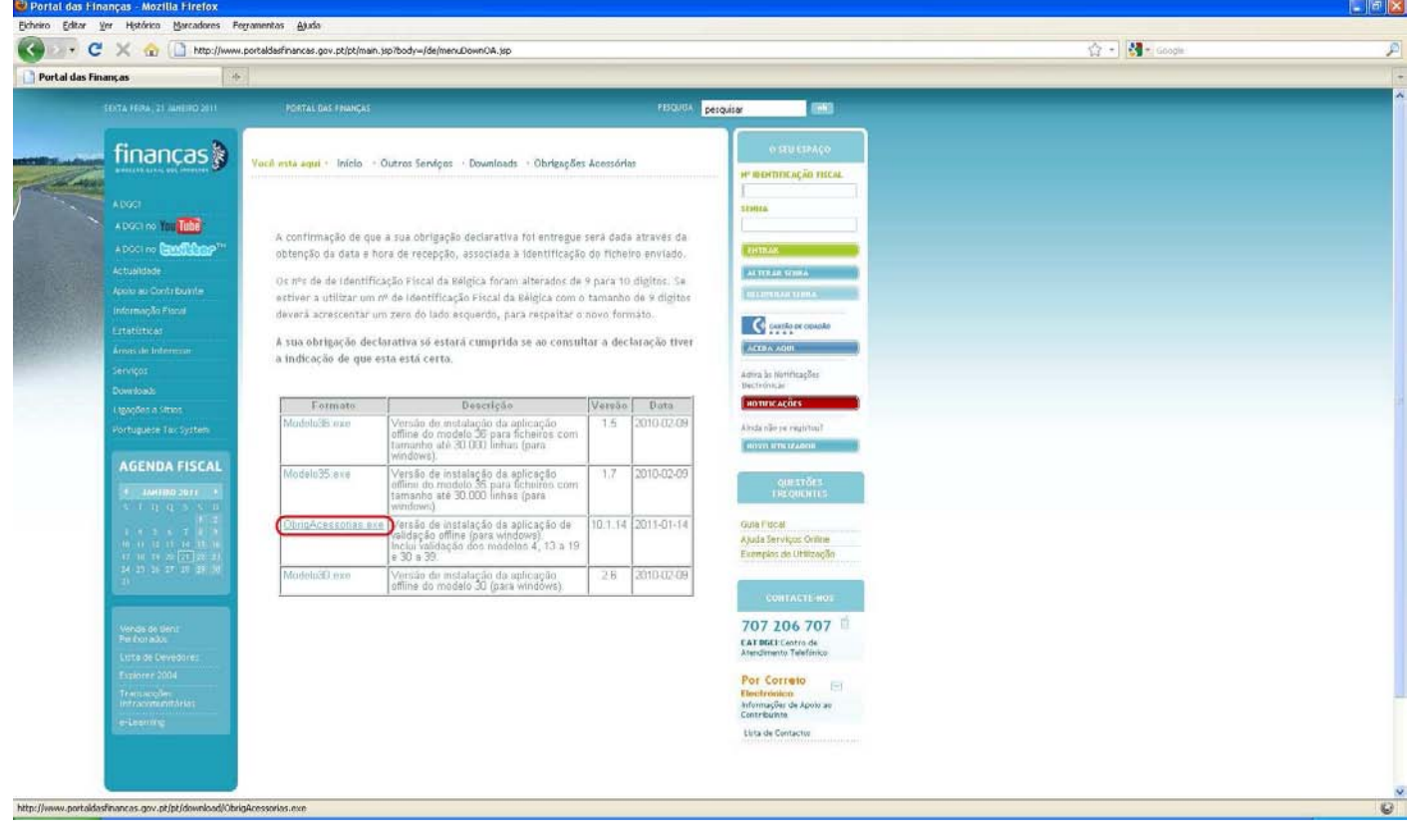

Passo 36

De seguida, deve introduzir o documento **Modelo 39.xml** que editou e validar a informação.

Após a declaração estar validada e sem erros, está em condições de ser enviada via **Portal das Finanças**.

### **REFERÊNCIAS:**

http://www.portaldasfinancas.gov.pt http://www.rarlab.com http://www.winzip.com http://www.wmhelp.com

- Portaria nº 454-A/2010, de 29 de Junho
- Portaria 1331/2010, de 31 de Dezembro

**Manual de Instruções** 

Edição de Modelo 39 em XML

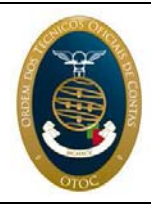

Hugo Soares

CRIADO EM: 20/01 /2011

# **Portaria 1331-2010, de 31 de Dezembro**

Portaria n.º 1331/2010 de 31 de Dezembro

**OTOC** 

Com o objectivo de dar cumprimento à obrigação declarativa a que se refere a alínea b) do n.º 12 do artigo 119.º do Código do Imposto sobre o Rendimento das Pessoas Singulares (IRS), com a redacção dada pelo Decreto -Lei

n.º 72 -A/2010, de 18 de Junho, foi aprovada, pela Portaria

n.º 454 -A/2010, de 29 de Junho, a declaração modelo

n.º 39, «Rendimentos e retenções a taxas liberatórias», e respectivas instruções de preenchimento, a qual se destina a declarar os rendimentos de capitais sujeitos a retenção na fonte pelas taxas previstas no artigo 71.º do Código do IRS ou sujeitos a retenção a título definitivo, cujos titulares sejam residentes em território português e não beneficiem de isenção, dispensa de retenção ou redução de taxa.

No entanto, atendendo à diversidade de regimes transitórios de tributação dos rendimentos que devem ser comunicados através dessa declaração, mostrou -se necessário proceder a uma melhor diferenciação dos mesmos, dotando a declaração de novos códigos que abarquem todas as situações abrangidas pelas normas de tributação aplicáveis, quer pelo regime actual quer pelos referidos regimes transitórios.

Assim:

Nos termos do disposto no artigo 8.º do Decreto –Lei n.º 442 -A/88, de 30 de Novembro, e nos n.os 12 do artigo 119.º e 1 do artigo 144.º do Código do Imposto sobre o Rendimento das Pessoas Singulares:

Manda o Governo, pelo Ministro de Estado e das Finanças, o seguinte:

Artigo 1.º

Objecto

São aprovadas as instruções de preenchimento da declaração modelo n.º 39, «Rendimentos e retenções a taxas liberatórias», aprovada pela Portaria n.º 454 -A/2010, de 29 de Junho, que se publicam em anexo à presente portaria e que dela fazem parte integrante.

Artigo 2.º

Revogação

São revogadas as instruções de preenchimento aprovadas pela Portaria n.º 454 -A/2010, de 29 de Junho.

Artigo 3.º

Entrada em vigor

A presente portaria entra em vigor no dia seguinte ao da sua publicação.

O Ministro de Estado e das Finanças, Fernando Teixeira dos Santos, em 22 de Dezembro de 2010.

Instruções de preenchimento

A declaração modelo n.º 39 é de entrega obrigatória pelas entidades devedoras e pelas entidades que paguem ou coloquem à disposição dos respectivos titulares pessoas singulares residentes em território português e que não beneficiem de isenção, dispensa de retenção ou redução de taxa, rendimentos de capitais a que se refere o artigo 71.º do Código do IRS ou quaisquer rendimentos de capitais sujeitos a retenção na fonte a título definitivo de montante superior a € 25.

A declaração deve ser apresentada através de transmissão electrónica de dados, dentro do prazo previsto na alínea b) do n.º 12 do artigo 119.º do CIRS.

6088 Diário da República, 1.ª série — N.º 253 — 31 de Dezembro de 2010

O preenchimento da declaração deve efectuar se conforme se indica:

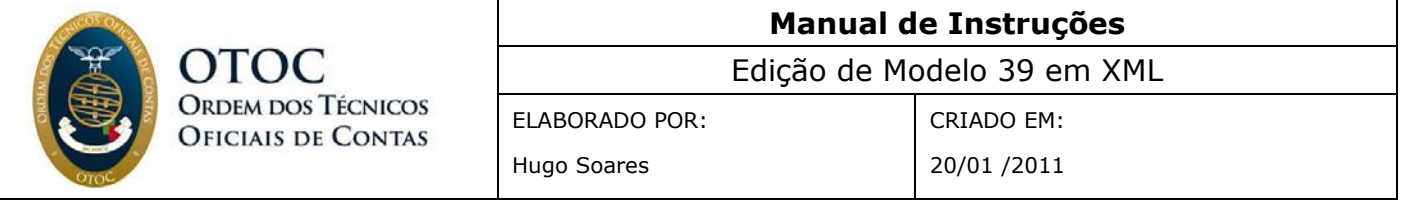

**Quadro n.º 1** — indicar o número de identificação fiscal do declarante, entidade que se encontra obrigada a efectuar a retenção na fonte.

**Quadro n.º 2** — indicar o número de identificação fiscal do técnico oficial de contas sempre que a entidade se encontre obrigada nos termos da legislação fiscal.

**Quadro n.º 3** — indicar o ano da exigibilidade do imposto, nos termos da legislação fiscal.

**Quadro n.º 4** — indicar o código do serviço de finanças da sede ou domicílio fiscal da entidade declarante.

**Quadro n.º 5** — assinalar com uma cruz se se trata da primeira declaração ou de uma declaração de substituição, sendo que esta substitui toda a informação da primeira.

### **Quadro n.º 6**:

**Campo n.º 6.1**, «NIF do titular» — indicar o número de identificação fiscal do titular dos rendimentos. No caso de contitularidade de rendimentos, estes devem ser imputados a cada um dos titulares na proporção da respectiva quota.

**Campo n.º 6.2**, «Código dos rendimentos» neste campo deverá ser inscrito o código correspondente ao tipo de rendimento, de acordo com a seguinte tabela que integra estas instruções:

Códigos Rendimentos

01 Lucros e adiantamentos por conta de lucros devidos por entidades residentes (inclui dividendos).

Rendimentos resultantes de partilha qualificados como de aplicação de capitais ou amortização de partes sociais sem redução de capital.

Rendimentos que o associado aufira na associação à quota e na associação em participação.

02 Rendimentos de valores mobiliários pagos ou colocados à disposição dos respectivos titulares, residentes em território português, devidos por entidades que não tenham domicílio em território português a que possa imputar –se o pagamento, por intermédio de entidades que estejam mandatadas por devedores ou titulares ou ajam por conta de uns ou outros.

03 Juros de depósitos à ordem ou a prazo, incluindo os certificados de depósitos.

Rendimentos de títulos de dívida, de operações de reporte, cessões de crédito, contas de títulos com garantias de preço ou de outras operações similares ou afins.

Ganhos decorrentes das operações de swaps ou operações cambiais a prazo.

04 Diferença positiva entre os montantes pagos a título de resgate, adiantamento ou vencimento de seguros e operações do ramo «Vida» e outros regimes complementares que não beneficiam de exclusão — n.º 3 do artigo 5.º do CIRS e artigo 26.º do EBF.

05 Diferença positiva entre os montantes pagos a título de resgate, adiantamento ou vencimento de seguros e operações do ramo «Vida» e outros regimes complementares que beneficiam da exclusão da tributação de um quinto — alínea a) do n.º 3 do artigo 5.º do CIRS, alínea a) do artigo 25.º e artigo 26.º do EBF.

06 Diferença positiva entre os montantes pagos a título de resgate, adiantamento ou vencimento de seguros e operações do ramo «Vida» e regimes complementares que beneficiam da exclusão da tributação de três quintos — alínea b) do n.º 3 do artigo 5.º do CIRS, alínea b) do artigo 25.º e artigo 26.º do EBF.

07 Rendimentos pagos pelos fundos de poupança -reforma que beneficiam de exclusão de três quintos — alínea b) do n.º 3 do artigo 21.º do EBF.

08 Rendimentos pagos pelos fundos de poupança -reforma que beneficiam da exclusão da tributação do rendimento de um quinto n.º 5 do artigo 21.º do EBF e alínea a) do n.º 3 do artigo 5.º do CIRS.

#### Códigos Rendimentos

09 Rendimentos pagos pelos fundos de poupança -reforma que beneficiam da exclusão da tributação do rendimento de três quintos n.º 5 do artigo 21.º do EBF e alínea b) do n.º 3 do artigo 5.º do CIRS.

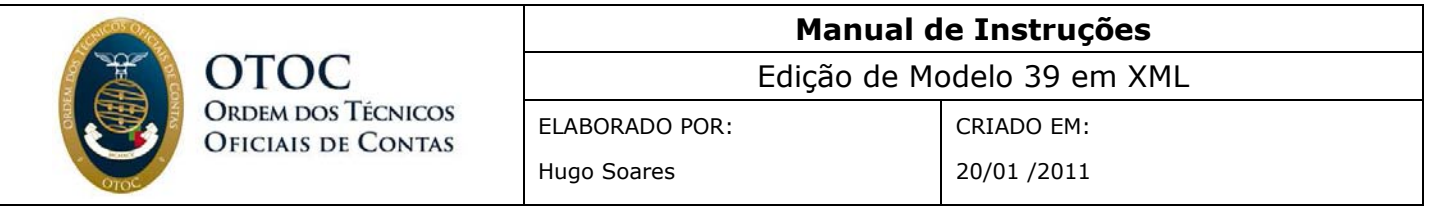

10 Rendimentos pagos pelos fundos de poupança -reforma que não beneficiam de qualquer exclusão — n.º 5 do artigo 21.º do EBF (1.ª parte).

11 Rendimentos de unidades de participação em fundos de capital de risco, fundos de investimento imobiliário em recursos florestais e fundos de investimento imobiliário de reabilitação urbana.

12 Regime transitório (antes de 1 de Janeiro de 1991 e depois desta data até 31 de Dezembro de 1994) — diferença positiva entre os montantes pagos a título de resgate, adiantamento ou vencimento de seguros e operações do ramo «Vida» e regimes complementares que beneficiam da exclusão da tributação da totalidade do rendimento para contratos celebrados antes de 1 de Janeiro de 1991 e para contratos celebrados entre 1 de Janeiro de 1991 e 31 de Dezembro de 1994 alínea b) do n.º 2 do artigo 6.º do CIRS, na redacção do Decreto -Lei n.º 267/91, de 6 de Agosto [corresponde à actual alínea b) do n.º 3 do artigo 5.º do CIRS].

13 Regime transitório (de 1 de Janeiro de 1991 a 31 de Dezembro de 1994) — diferença positiva entre os montantes pagos a título de resgate, adiantamento ou vencimento de seguros e operações do ramo «Vida» e regimes complementares que beneficiam da exclusão da tributação de um meio — alínea a) do n.º 2 do artigo 6.º do CIRS, na redacção do Decreto -Lei n.º 267/91, de 6 de Agosto [corresponde à actual alínea a) do n.º 3 do artigo 5.º do CIRS].

14 Regime transitório (de 1 de Janeiro de 1995 a 31 de Dezembro de 2000) — diferença positiva entre os montantes pagos a título de resgate, adiantamento ou vencimento de seguros e operações do ramo «Vida» e regimes complementares que beneficiam da exclusão da tributação de dois quintos  $-$  alínea a) do n.º 2 do artigo 6.º do CIRS, na redacção da Lei n.º 39 -B/94, de 27 de Dezembro [corresponde à actual alínea a) do n.º 3 do artigo 5.º do CIRS],

e artigo 26.º do EBF (ex -artigo 21.º -A).

15 Regime transitório (de 1 de Janeiro de 1995 a 31 de Dezembro de 2000) — diferença positiva entre os montantes pagos a título de resgate, adiantamento ou vencimento de seguros e operações do ramo «Vida» e regimes complementares que beneficiam da exclusão da tributação de quatro quintos  $-$  alínea b) do n.º 2 do artigo 6.º do CIRS, na redacção da Lei n.º 39 -B/94, de 27 de Dezembro [corresponde à actual alínea b) do n.º 3 do artigo 5.º do CIRS], e artigo 26.º do EBF (ex -artigo 21.º -A). 16 Regime transitório (planos celebrados até 31 de Dezembro de 2005) — as importâncias pagas pelos fundos de poupança -reforma, PPE e PPR/E que beneficiam da exclusão de quatro quintos — alínea b) do n.º 3 do artigo 21.º do EBF, conforme o disposto no n.º 3 do artigo 55.º da Lei n.º 60 -A/2005, de 30 de Dezembro.

Campo n.º 6.3, «Montante dos rendimentos» os rendimentos devem ser indicados pelo seu valor ilíquido de retenção. Os que beneficiam de exclusão (códigos 05, 06, 07, 08, 09, 12, 13, 14, 15 e 16) devem ser indicados pela totalidade, incluindo a parte excluída.

Campo n.º 6.4, «Montante do imposto retido» — deve ser indicado o montante total de imposto retido sobre os rendimentos referidos no campo n.º 6.3.